# **Analysis report examination with CUBE**

Christian Feld
Jülich Supercomputing Centre

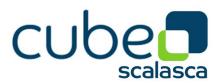

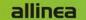

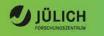

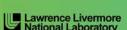

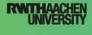

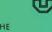

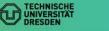

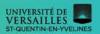

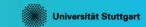

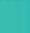

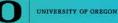

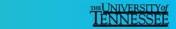

#### **CUBE**

Parallel program analysis report exploration tools

- Libraries for XML report reading & writing
- Algebra utilities for report processing
- GUI for interactive analysis exploration
  - requires Qt4.6 or later

Originally developed as part of Scalasca toolset

Now available as a separate component

- Can be installed independently of Score-P, e.g., on laptop or desktop
- Latest release: CUBE 4.3.4 (April 2016)

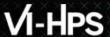

## Analysis presentation and exploration

- Representation of values (severity matrix)
   on three hierarchical axes
  - Performance property (metric)
  - Call path (program location)
  - System location (process/thread)
- Three coupled tree browsers
- CUBE displays severities
  - As value: for precise comparison
  - As colour: for easy identification of hotspots
  - Inclusive value when closed & exclusive value when expanded
  - Customizable via display modes

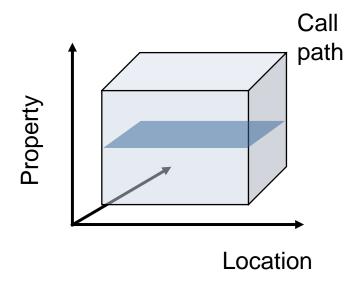

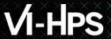

### **Analysis presentation**

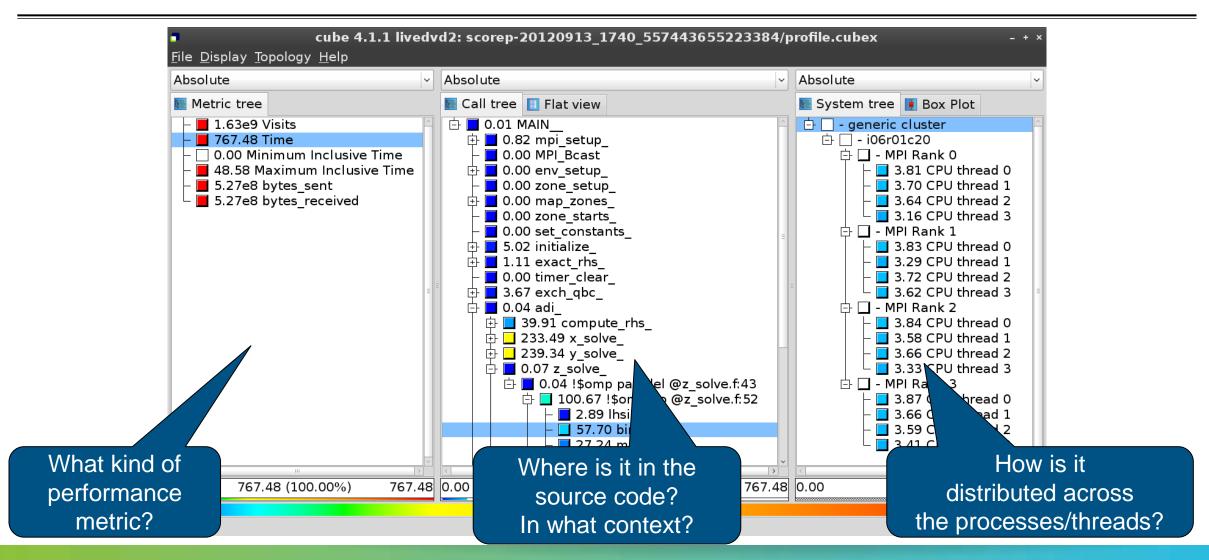

# VI-HPS

# Analysis report exploration (opening view)

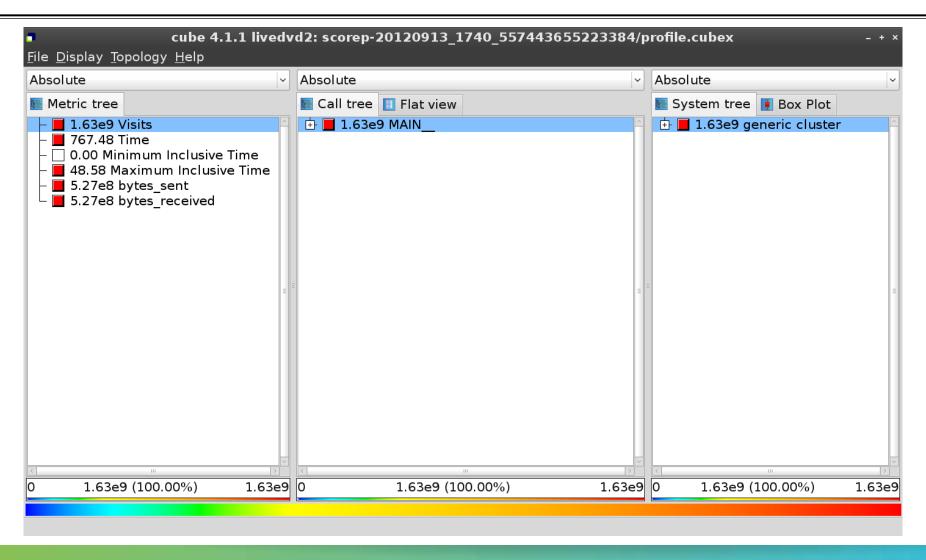

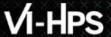

#### **Metric selection**

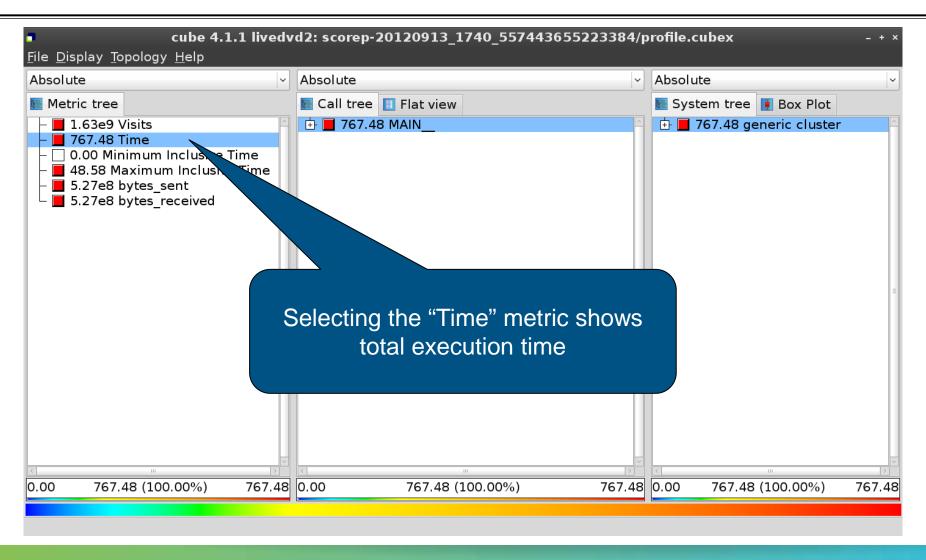

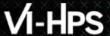

### **Expanding the system tree**

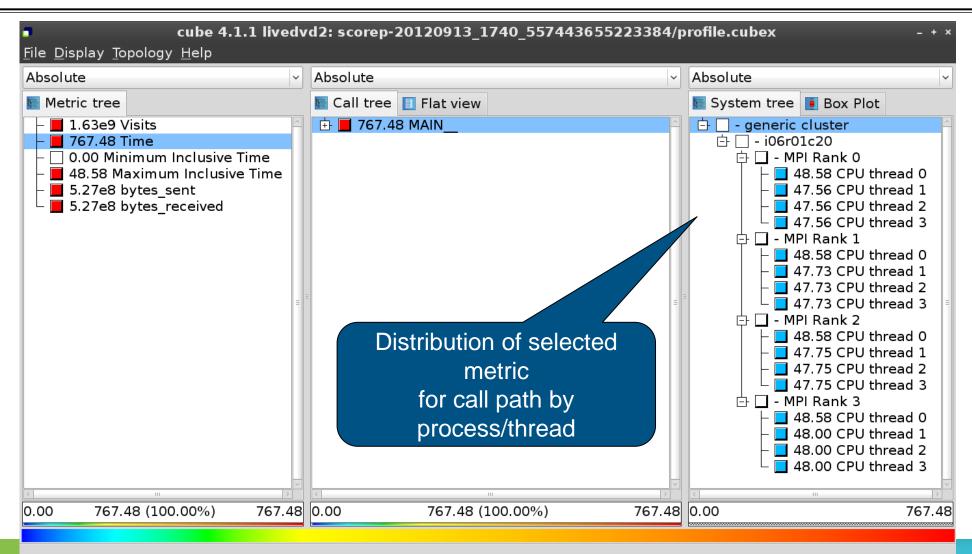

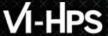

## **Expanding the call tree**

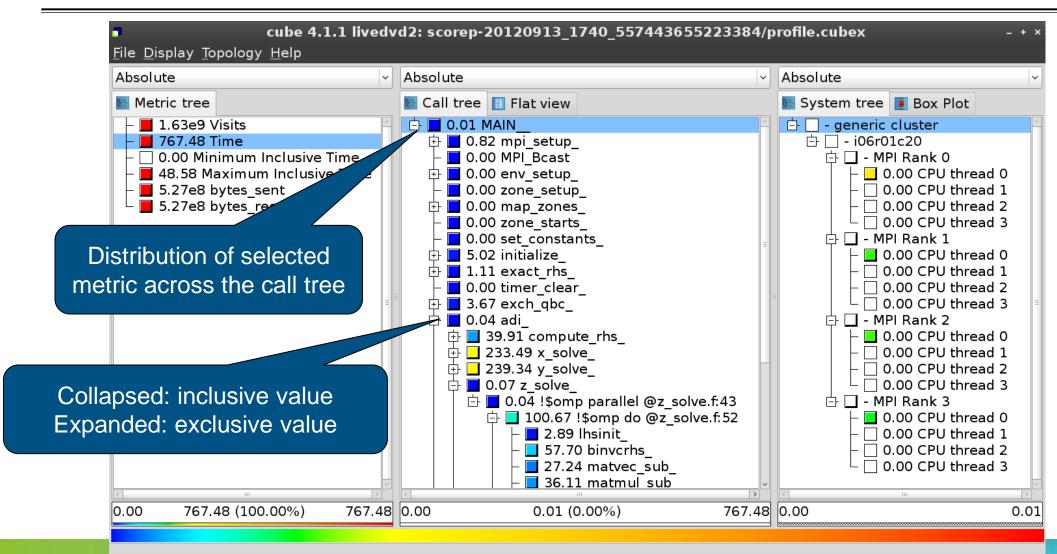

#### Inclusive vs. Exclusive values

- Inclusive
  - Information of all sub-elements aggregated into single value
- Exclusive
  - Information cannot be subdivided further

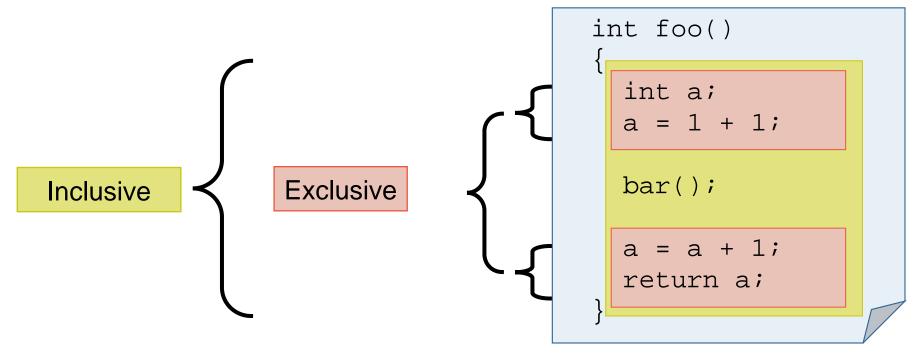

# VI-HPS

### Selecting a call path

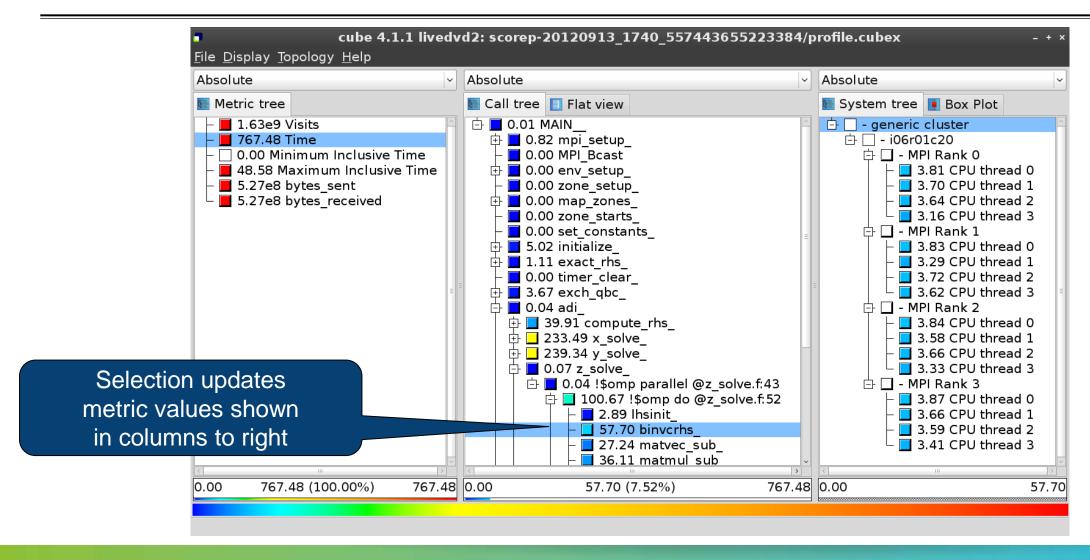

# VI-HPS

#### Source-code view via context menu

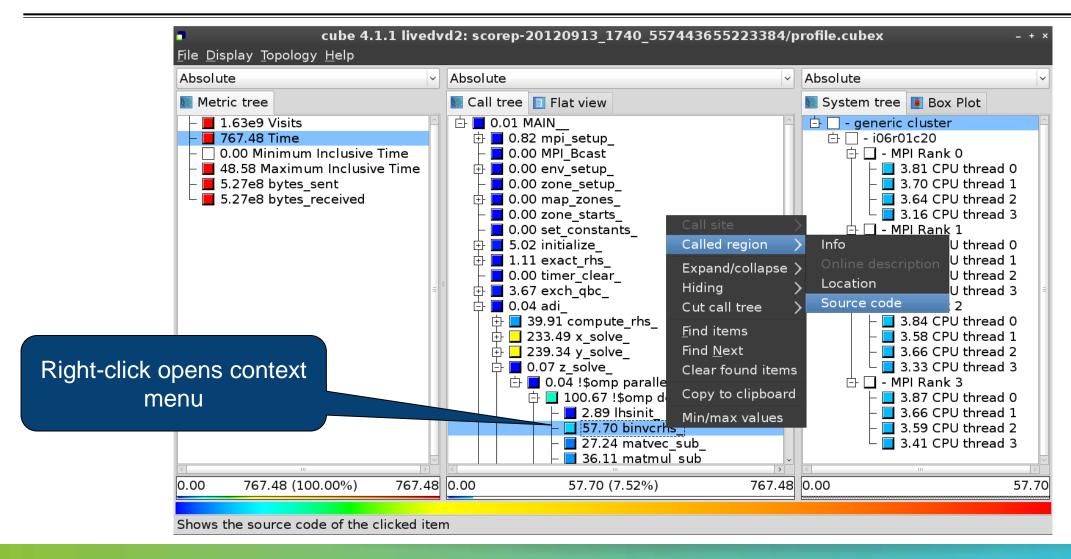

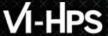

#### Source-code view

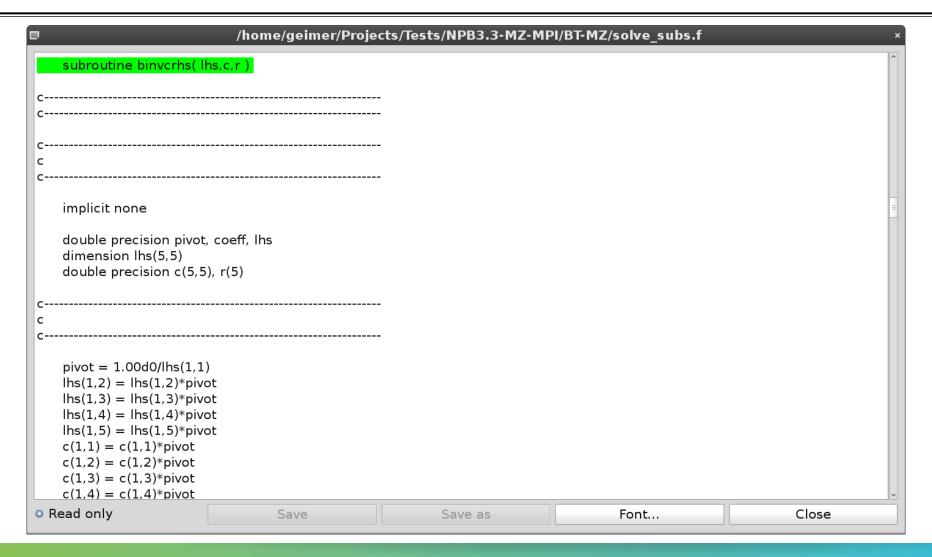

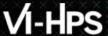

### Flat profile view

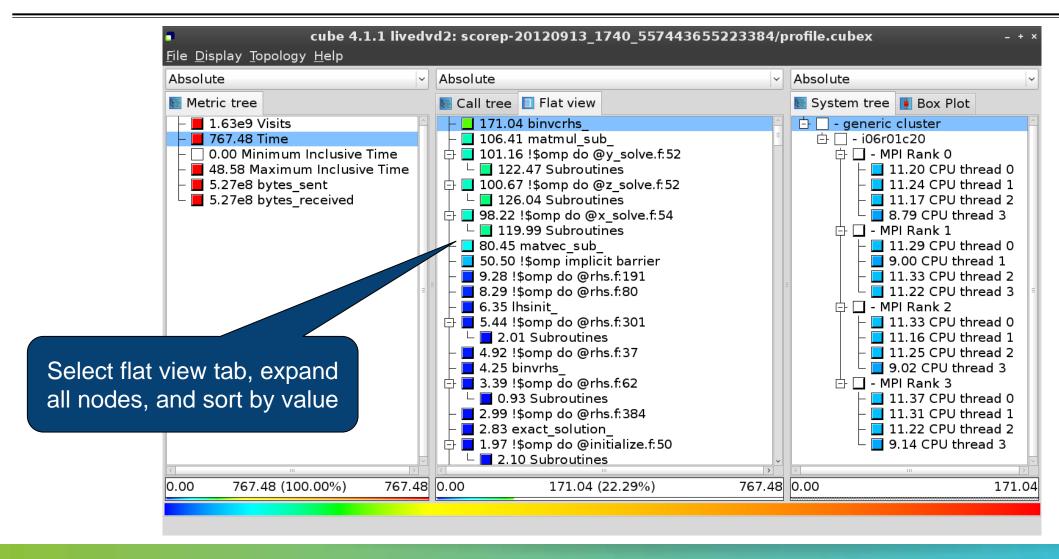

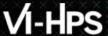

#### Box plot view

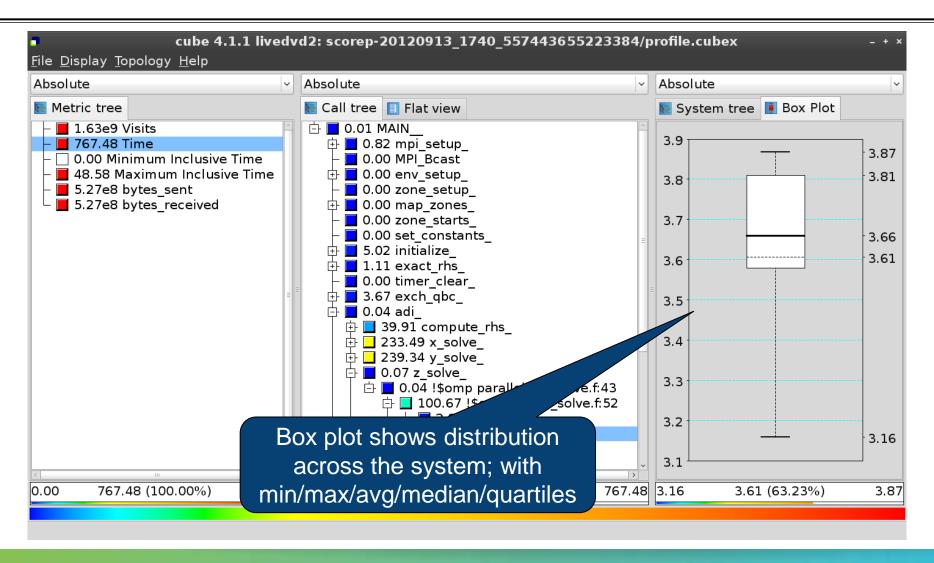

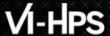

### Alternative display modes

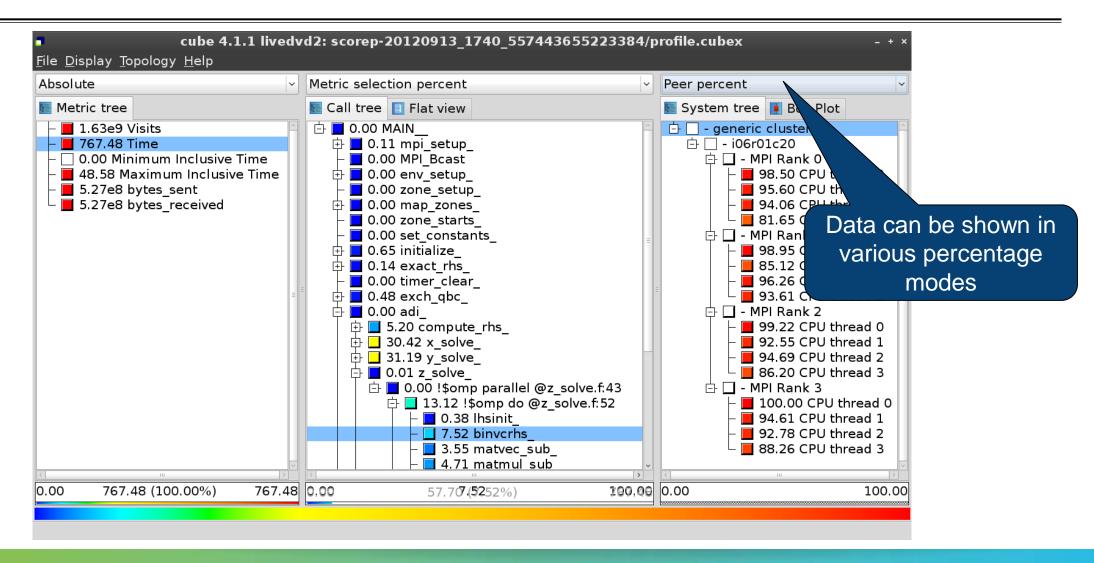

## Important display modes

- Absolute
  - Absolute value shown in seconds/bytes/counts
- Selection percent
  - Value shown as percentage w.r.t. the selected node "on the left" (metric/call path)
- Peer percent (system tree only)
  - Value shown as percentage relative to the maximum peer value

# VI-HPS

### Multiple selection

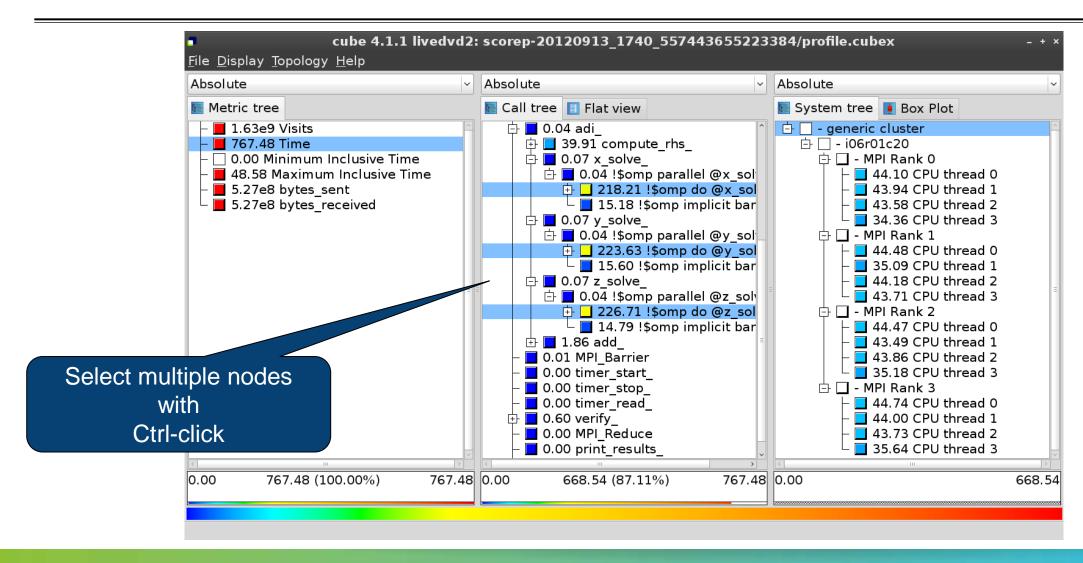

#### **Derived metrics in Cube**

- Value of the derived metric is not stored, but calculated on-the-fly
- One defines an CubePL expression, e.g.:

```
metric::time(i)/metric::visits(e)
```

- Types of derived metrics:
  - Prederived: evaluation of the CubePL expression is done before the aggregation
  - Postderived: evaluation of the CubePL expression is performed after the aggregation
- Examples:
  - "Average execution time" Postderived metric with an expression:

metric::time(i)/metric::visits(e)

"Number of FLOP per second" Postderived metric with an expression:

metric::FLOP()/metric::time()

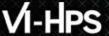

#### **Derived metrics in Cube GUI**

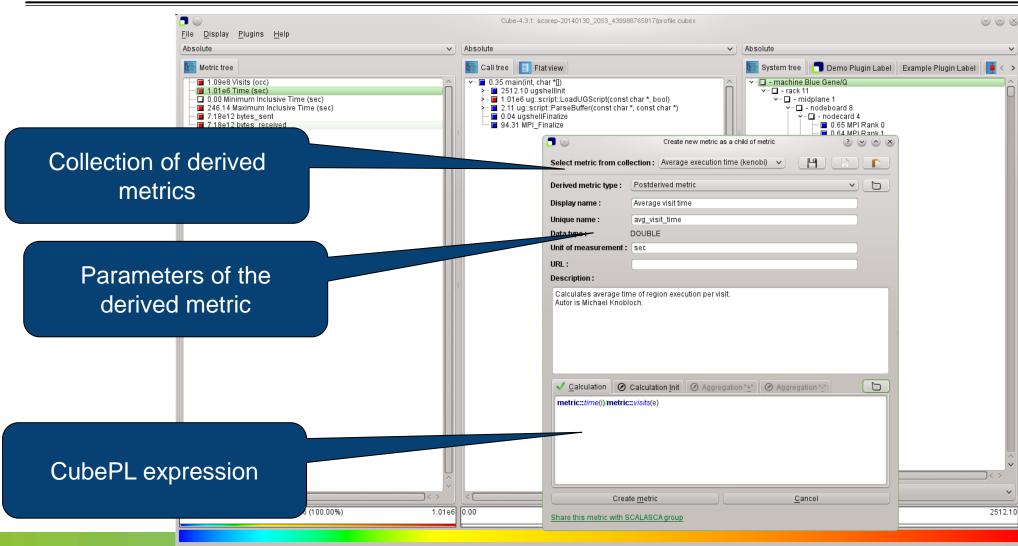

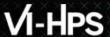

# Example derived metric FLOPS based on PAPI\_FP\_OPS and time

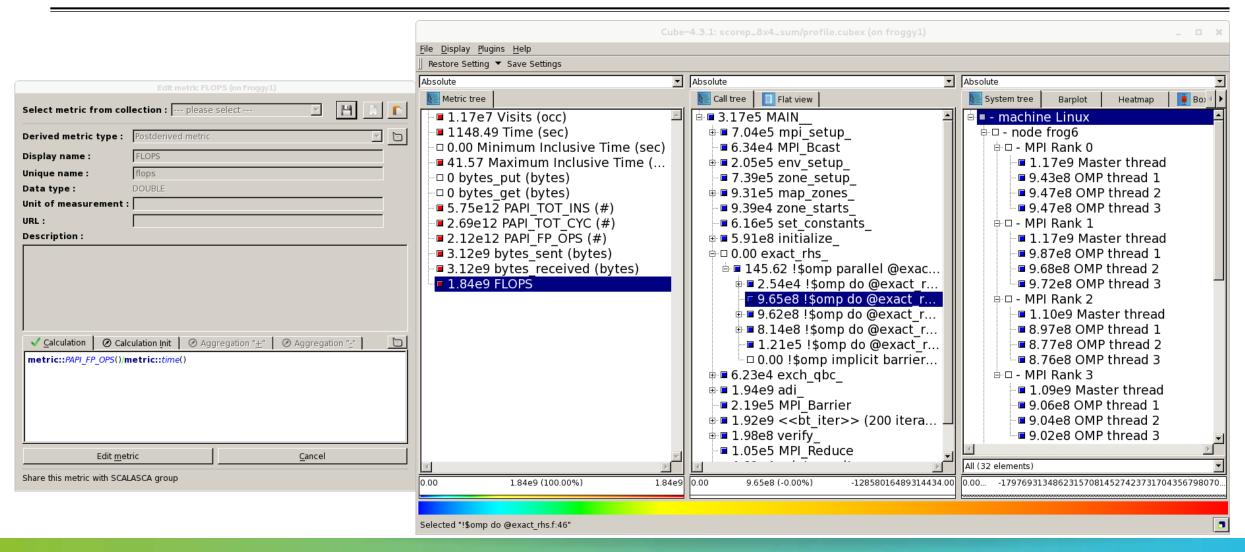

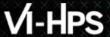

### **Context-sensitive help**

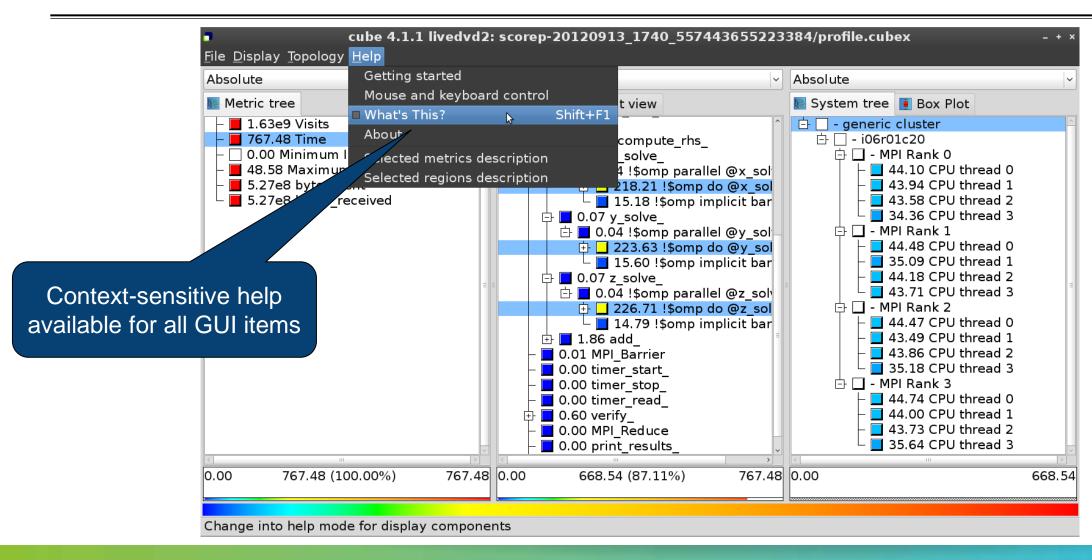

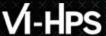

### **CUBE** algebra utilities

Extracting solver call-tree from analysis report

```
% cube_cut -r '<<ITERATION>>' scorep_bt-mz_B_8x8_sum/profile.cubex
Writing cut.cubex... done.
```

Extracting partition of system-tree processes from analysis report

```
% cube_part -R 0-2,4,6- scorep_bt-mz_B_8x8_sum/profile.cubex Writing part.cubex... done.
```

Calculating difference of two reports

```
% cube_diff scorep_bt-mz_B_8x8_sum/profile.cubex cut.cubex Writing diff.cubex... done.
```

- Additional utilities for merging, calculating mean, etc.
- Default output of cube\_utility is a new report utility.cubex
- Further utilities for report scoring & statistics
- Run utility with "-h" (or no arguments) for brief usage info

# **Loop Unrolling**

- Show time dependent behavior by unrolling iterations
- Preparations:
  - Mark loops by using Score-P user instrumentation in your source code

```
SCOREP_USER_REGION_BEGIN( scorep_bt_loop, "<<bt_iter>>", SCOREP_USER_REGION_TYPE_DYNAMIC )
```

- Result in the CUBE profile:
  - Iterations shown as separate call trees
  - > Useful for checking results for specific iterations

or

- Select your user instrumented region and mark it as loop
- Choose hide iterations
- ➤ View the Barplot statistics or the (thread x iterations) Heatmap

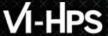

### **Loop Unrolling - Barplot**

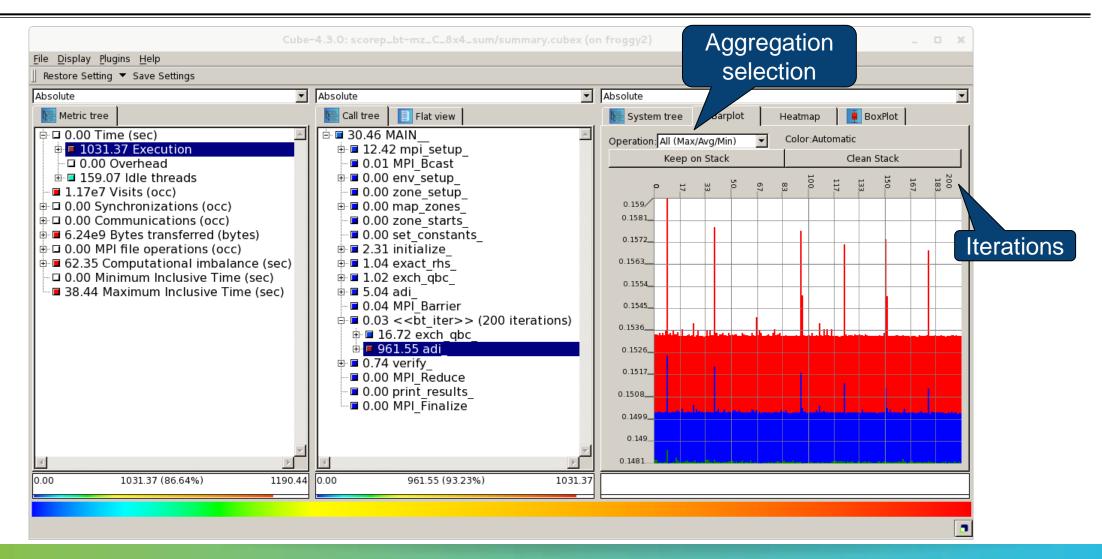

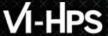

### **Loop Unrolling – Heatmap**

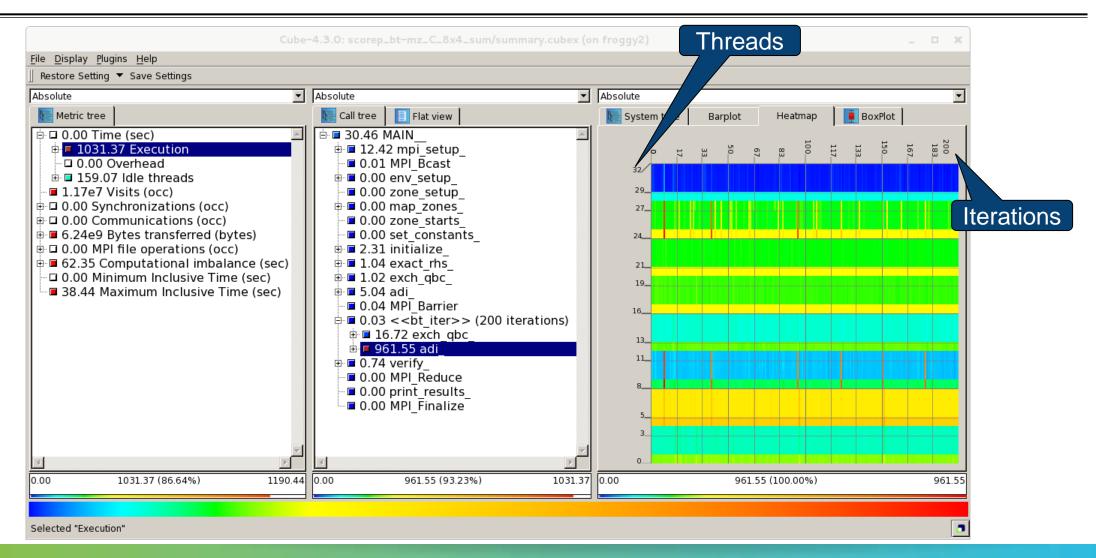

#### **Further information**

#### **CUBE**

- Parallel program analysis report exploration tools
  - Libraries for XML report reading & writing
  - Algebra utilities for report processing
  - GUI for interactive analysis exploration
- Available under New BSD open-source license
- Documentation & sources:
  - http://www.scalasca.org
- User guide also part of installation:
  - cube-config --cube-dir`/share/doc/CubeGuide.pdf
- Contact:
  - mailto: scalasca@fz-juelich.de

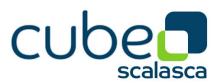